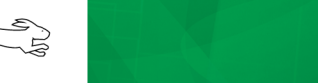

# **TN262**

# **Modbus Protocol (Serial and TCP) for Rabbit-Based Systems**

As defined by the Modbus Organization, Inc., "Modbus is an application-layer messaging protocol that provides client/server communication among boards connected on different types of buses or networks. Modbus is the *de facto* industrial serial standard that enables automation boards to communicate."

Dynamic C provides the libraries and sample programs to allow you to create a Modbus link using Rabbitbased single board computers (SBCs) and RabbitCore modules. Although the sample programs were initially developed around Rabbit's BL2600 SBCs, they can be adapted for other Rabbit-based SBCs and core modules.

The Rabbit-based systems will work on a Modbus network containing non-Rabbit based products.

# **1.0 System and Software Requirements**

The Dynamic C Modbus software was developed using the specifications published by the Modbus Organization on their Web site at [www.modbus.org/specs.php](http://www.modbus.org/specs.php). While the Modbus software will in principle work with all Rabbit-based SBCs and RabbitCore modules, keep the following things in mind.

- To be used as a Modbus TCP master or Modbus slave and serial gateway, the SBC or RabbitCore module must have an Ethernet jack and must be connected to a customer-supplied Ethernet hub or router.
- You will have to make some small modifications to the Modbus Master sample program Modbus RabWeb.c if you are using a Rabbit-based board other than the BL2600 for a Modbus slave. The edits requires the use of the Dynamic C RabbitWeb software.

# **2.0 Setup Instructions**

<span id="page-1-0"></span>[Figure 1](#page-1-0) illustrates the test configuration that was used to develop the samples and libraries.

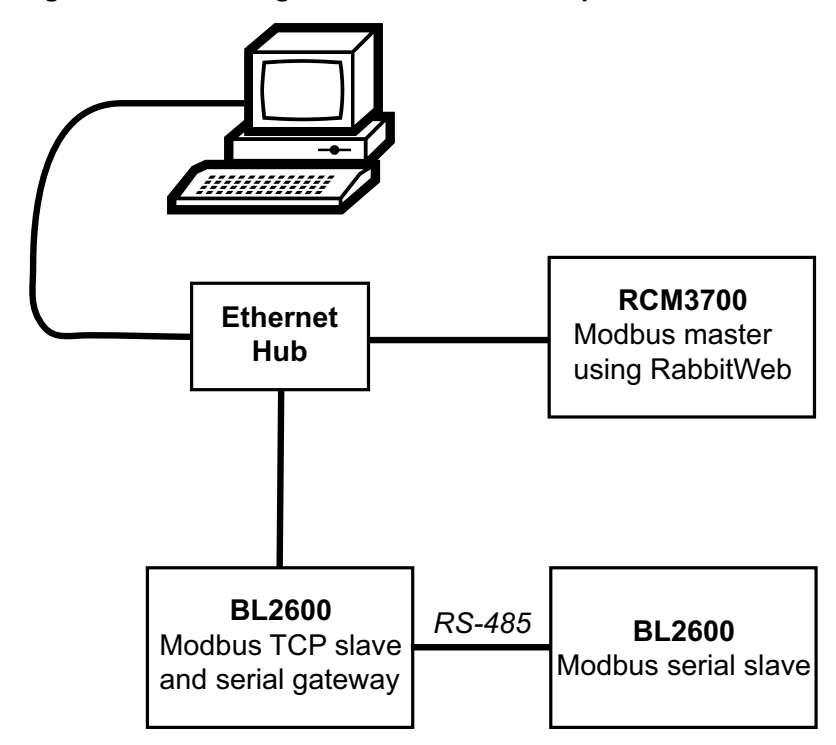

**Figure 1. Test Configuration Used to Develop Modbus Libraries**

While you are running sample programs on the BL2600s, the PC's Web browser is used to contact the RCM3700, which is running a RabbitWeb program specifically designed for the application. The Rabbit-Web program is discussed in [Section 2.1.](#page-2-0)

The Web browser displays a page with four tabs, each representing a BL2600. The first tab also has an entry box for you to enter the IP address of the BL2600 used as the TCP slave and serial gateway. Each tab has a field for you to enter the Modbus address of the board for that tab. Default values are entered by the sample program running on the Modbus master. See [Section 2.1.6](#page-4-0) for further information on the browser interface.

## <span id="page-2-0"></span>**2.1 Running the Sample Programs**

All sample programs referenced in this document are located in the "\Samples\Modbus" folder where you installed Dynamic C. This section gives instructions for downloading the sample programs that will allow for the configuration shown in [Figure 1.](#page-1-0) These sample programs are described in detail starting in [Section 3.1](#page-6-0).

## **2.1.1 Modbus Slaves**

There are two types of Modbus slaves supported by the Modbus module: serial and gateway<sup>1</sup>. Both types are used in our example and each type requires a different application program. Follow these steps to download the appropriate sample program to the target board:

- 1. Connect the programming cable to the programming header on the Rabbit-based board. For the example in [Figure 1,](#page-1-0) that would be a BL2600. Connect the other end of the programming cable to a free COM port on the PC running Dynamic C.
- 2. From Dynamic C, open

..\Samples\Modbus\Modbus\_Serial\_Slave.c. for a serial slave ..\Samples\Modbus\Modbus\_Gateway\_BL2600.c. for a gateway slave

3. Press F5 to compile and download the sample program to the Rabbit-based board.

No changes to the sample programs are needed if you are using BL2600s.

The default IP address of the Modbus gateway is 10.10.6.102. This IP address may be changed in Modbus Gateway BL2600.c. If you change the IP of the Modbus gateway there, you must also change it in the sample program that operates as the Modbus master. In addition to an IP address, the gateway slave has a Modbus address defined in Modbus Gateway BL2600.c. The default Modbus address for the gateway slave is 1. To change it, modify the definition of MY\_MODBUS\_ADDRESS.

Serial slaves also must have a unique Modbus address. The Modbus address for a serial slave is defined by the macro MY\_MODBUS\_ADDRESS in Modbus\_Serial\_Slave.c.

#### **2.1.2 Modbus Master**

The Modbus master in [Figure 1](#page-1-0) is the sample program Modbus RabWeb.c running on an RCM3700. Using RabbitWeb, you can compile and download this source file to any RabbitCore module with Ethernet to create this Modbus master.

Follow the same three steps given above for slave devices in order to put Modbus RabWeb.c on the target board. The default IP address for the Modbus master is 10.10.6.101. The default IP address for the Modbus gateway is also defined in Modbus\_RabWeb.c.

<sup>1.</sup> For simplicity's sake, the slave that operates as a TCP/IP gateway and can also communicate serially with other Modbus slaves will be referred to as a "gateway slave." All other slaves are referred to by the interchangeable terms: "serial slave," "Modbus slave" or just plain "slave."

#### **2.1.2.1 Modbus Master without BL2600s**

The Modbus master used in this example is expecting its Modbus slaves, both gateway and serial, to be BL2600s. To use some other Rabbit-based board as a serial or gateway slave requires modification of Modbus\_RabWeb.c.

Here are the editing steps to use Modbus RabWeb.c with Rabbit-based slaves other than the BL2600.

1. Modbus\_RabWeb.c is set up to communicate with two different slave boards, Type A and Type B. The I/O for both types of boards are set up for BL2600s in the sample program. If a BL2600 and another single-board computer, for example, a BL2100, is used, they will be different board types the BL2600s are Type A boards and the BL2100s are Type B boards. Set the DEV\_TYPE\_A and the DEV TYPE B macros to reflect the I/O for the boards you are using.

```
#define DEV TYPE A 2 // Number of Type A boards
#define DEVADIO 16 // Device A max digital I/O
#define DEVAHCO 4 // Device A max high-current outputs
#define DEVADAC 4 // Device A max analog outputs
#define DEVAADC 8 // Device A max analog inputs
#define DEV TYPE B 2 // Number of Type B boards
#define DEVBDIO 16 // Device B max digital I/O
#define DEVBHCO 4 // Device B max high-current outputs
#define DEVBDAC 4 // Device B max analog outputs
#define DEVBADC 8 // Device B max analog inputs
```
**NOTE:** The same number of I/O must be specified for all the boards of that particular board type. For example, if one BL2600 does not use any analog outputs, but the other BL2600s do, you must specify "4" for the maximum number of analog outputs.

2. Change BL2600 in the following line to the model number of the Rabbit-based board you are using, e.g., BL2100. This line controls the tab labels displayed in the Web browser.

```
#web dev.tabs select("GATEWAY(A1)"=0,"BL2600(A2)","BL2600(B1)",
"BL2600(B2)")
```
3. Make the same types of changes in the remaining instances where "BL2600" is used, as in the following sample code comments.

```
switch ( dev.tabs )
```
{ // find the type of modbus device

```
case 0: // device type Gateway BL2600(A1)
case 1: // device type BL2600(A2)
case 2: // device type BL2600(B1)
case 3: // device type BL2600(B2)
```
#### **2.1.3 Set IP Address of PC**

Follow these instructions to set up your PC or notebook. Check with your administrator if you are unable to change the settings as described here since you may need administrator privileges. The instructions are specifically for Windows 2000, but the interface is similar for other versions of Windows.

- **TIP:** If you are using a PC that is already on a network, you will disconnect the PC from that network to run these sample programs. Write down the existing network settings before changing them so you can change them back.
- 1. Go to the control panel (Start > Settings > Control Panel), and then double-click the Network icon.
- 2. Select the network interface card used for the Ethernet interface you intend to use (e.g., TCP/IP Xircom Credit Card Network Adapter) and click on the "Properties" button. Depending on which version of Windows your PC is running, you may have to select the "Local Area Connection" first, and then click on the "Properties" button to bring up the Ethernet interface dialog. Then "Configure" your interface card for a "10Base-T Half-Duplex" or an "Auto-Negotiation" connection on the "Advanced" tab.

**NOTE:** Your network interface card will likely have a different name.

3. Now select the "IP Address" tab, and check "Specify an IP Address" or select TCP/IP and click on "Properties" to assign an IP address to your computer (this will disable "obtain an IP address automatically"):

IP Address: 10.10.6.100 Netmask: 255.255.255.0 Default gateway: 10.10.6.1

4. Click <OK> or <Close> to exit the various dialog boxes.

#### **2.1.4 Hardware Connections**

Now you may connect the PC, Modbus master, and Modbus gateway to the Ethernet hub as shown in [Figure 1.](#page-1-0) Finish by making a serial RS-485 connection of the Modbus slave to the Modbus gateway, and you will have your Modbus network running.

#### **2.1.5 Summary of Default IP Addresses**

- **•** PC: 10.10.6.100
- **•** Modbus Master: 10.10.6.101
- Modbus Gateway: 10.10.6.102

#### <span id="page-4-0"></span>**2.1.6 Using the Web Browser Interface**

Enter 10.10.6.101 into your Web browser to access the Modbus master. If you changed the default IP address in Modbus RabWeb.c, enter that IP address into the browser instead of 10.10.6.101.

The browser will display the page shown in [Figure 2.](#page-5-0)

Use the tabs at the top of the screen to select the Modbus gateway or serial slave to configure.

<span id="page-5-0"></span>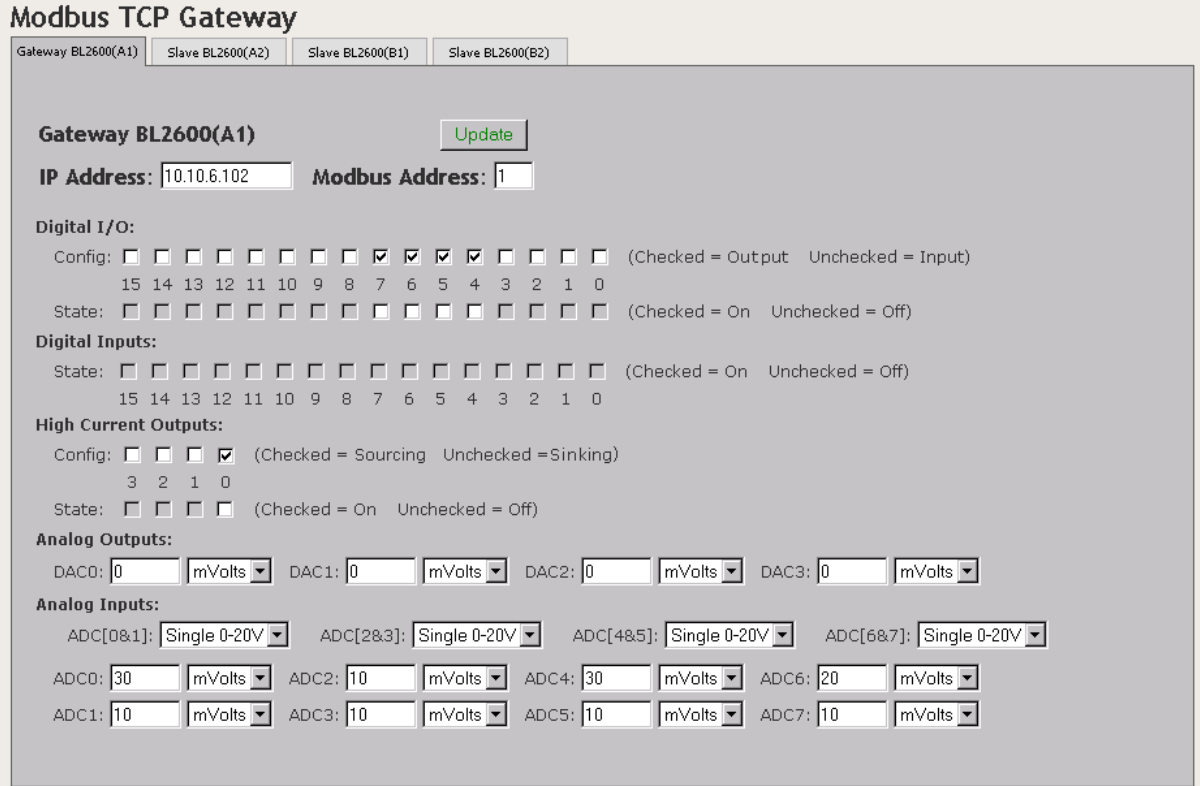

#### **Figure 2. Modbus Master RabbitWeb Page**

- 1. Enter the IP address (default 10.10.6.102) and the Modbus address (1) for the gateway slave.
- 2. Set the configurable I/O. Checked I/O are outputs, whose state can then be checked to be on by default or left unchecked to be off by default; unchecked I/O will be inputs.
- 3. The digital inputs are greyed out because no further configuration is available.
- 4. Set the configurable high-current outputs. Checked outputs will be sourcing; unchecked outputs will be sinking. Check their state to be on by default or leave the state unchecked for the output to remain off by default.

**NOTE:** If you plan to switch a high-current output between sourcing and sinking operation, the high-current output must be turned "off" when changing its mode.

- 5. Set the analog outputs. They can be up to  $\pm 10$  V DC or 4–20 mA.
- 6. Set the analog inputs. They can be up to 10 V DC single-ended voltage, up to  $\pm 10$  V DC differential voltage, or 4–20 mA current.

Click the button labeled "Update" to send the configuration to the slave and to receive updated status information from the slave. You may then configure other serial slave boards by selecting other tabs.

# <span id="page-6-0"></span>**3.1 Modbus Device Types**

There are three types of Modbus devices supported by this software:

- 1. Modbus master
- 2. Modbus gateway slave
- 3. Modbus serial slave

The following sections discuss each of these Modbus devices in turn.

## **3.2 Modbus Master**

The Dynamic C library ModBus Master.lib implements the protocol for a Modbus master. The library is independant of the communication method. It is equally compatible with Ethernet and serial interfaces.

This library supports the Modbus function codes listed in [Table 1.](#page-6-1)

#### **Table 1. Modbus\_Master.lib Support of Modbus Function Codes**

<span id="page-6-1"></span>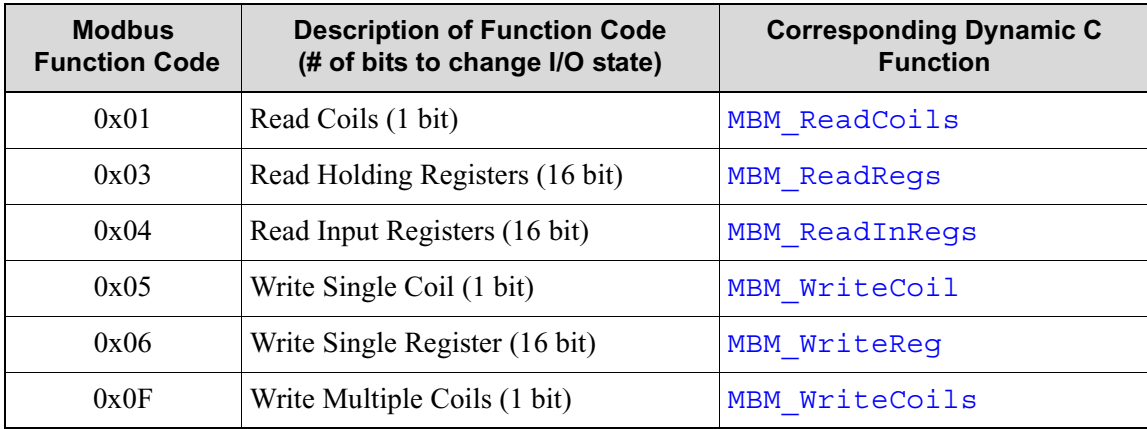

#### **3.2.1 Modbus Master Sample Programs**

At the time of this writing, there are three Modbus master sample programs.

- 1. The Modbus master Modbus RabWeb.c communicates using TCP over Ethernet. This Modbus master allows you to configure the I/O on the slave device.
- 2. The Modbus master Modbus Serial Master.c communicates over a serial connection. This sample program has limited functionality and is offered as a template for the user to create a Modbus master.
- 3. The Modbus master Modbus Master.exe also communicates over a serial connection. It is meant to be used as a debugging utility. You will find it in a folder named "Modbus" located in the root directory where you installed Dynamic C. Look in the subfolder "Docs" for Modbus\_Master.pdf for instructions on using this utility program.

## **MBM\_ReadCoils**

<span id="page-7-0"></span>**int MBM\_ReadCoils( int MB\_address, int \*Result, int Starting\_Coil, int Nbr\_of-Coils );**

#### **DESCRIPTION**

Modbus function  $code = 0x01$ .

Reads the state of the specified coils, a.k.a., digital outputs. This function is not reentrant.

#### **PARAMETERS**

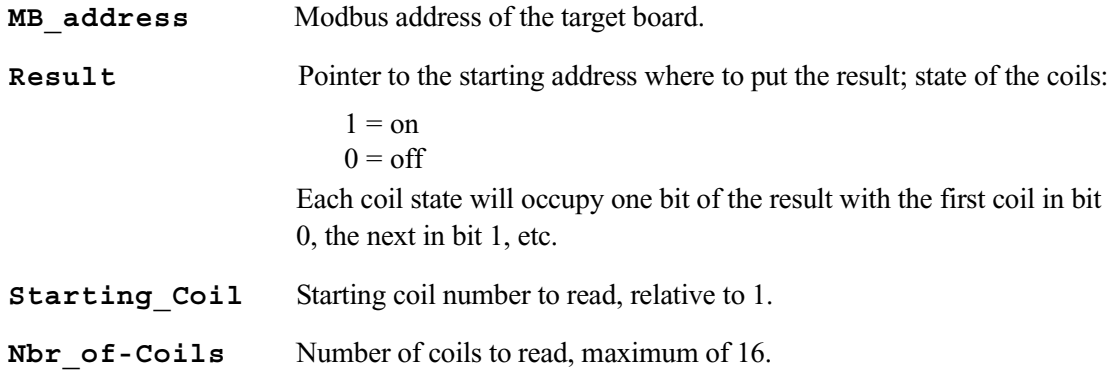

#### **RETURN VALUE**

MB\_SUCCESS = success MBM INVALID PARAMETER  $=$  invalid parameter MBM PACKET  $ERROR = packet error$ MB\_BADADDRESS = illegal channel

#### **LIBRARY**

MODBUS\_MASTER.LIB

Ξ,

## **MBM\_ReadRegs**

<span id="page-8-0"></span>**int MBM\_ReadRegs( int MB\_address, int \*Result, int Starting\_Reg, int Nbr\_of\_Regs );**

#### **DESCRIPTION**

Modbus function  $code = 0x03$ .

Reads the specified registers. This function is not reentrant.

#### **PARAMETERS**

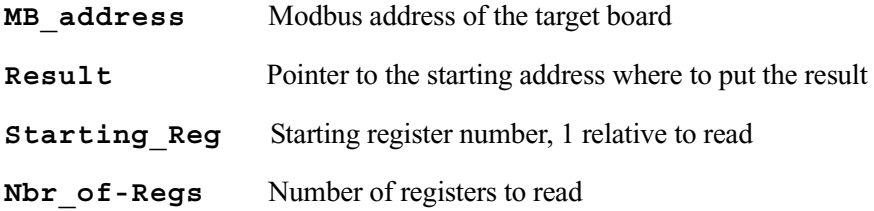

#### **RETURN VALUE**

MB\_SUCCESS = success MBM\_INVALID\_PARAMETER = invalid parameter MBM\_PACKET\_ERROR = packet error MB\_BADADDRESS = illegal channel

#### **LIBRARY**

## **MBM\_ReadInRegs**

#### <span id="page-9-0"></span>**int MBM\_ReadInRegs( int MB\_address, int \*Result, int Starting\_Reg, int Nbr\_of\_Regs );**

#### **DESCRIPTION**

Modbus function  $code = 0x04$ .

Reads the specified input registers. This function is not reentrant.

#### **PARAMETERS**

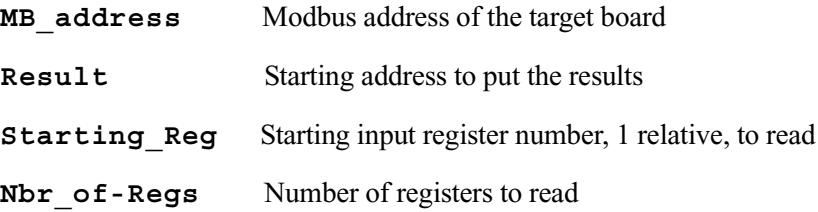

#### **RETURN VALUE**

MB SUCCESS = success MBM\_INVALID\_PARAMETER = invalid parameter  $M$ BM\_PACKET\_ERROR = packet error MB\_BADADDRESS = illegal channel

#### **LIBRARY**

## **MBM\_WriteCoil**

<span id="page-10-0"></span>**int MBM\_WriteCoil( int MB\_address, int CoilNbr, int CoilState );**

#### **DESCRIPTION**

Modbus function code =  $0x05$ .

This function writes a value to a single coil. This function is not reentrant.

#### **PARAMETERS**

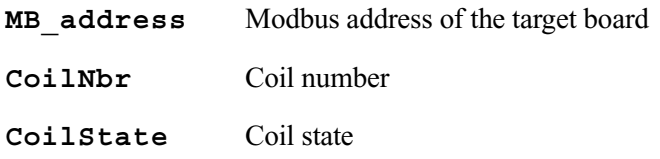

#### **RETURN VALUE**

MB SUCCESS = success MBM\_INVALID\_PARAMETER = invalid parameter MBM\_PACKET\_ERROR = packet error MB\_BADADDRESS = illegal channel

#### **LIBRARY**

## **MBM\_WriteReg**

#### <span id="page-11-0"></span>**int MBM\_WriteReg( int MB\_address, int RegNbr, int RegData );**

#### **DESCRIPTION**

Modbus function code =  $0x06$ .

This function writes a value to a single register. This function is not reentrant.

#### **PARAMETERS**

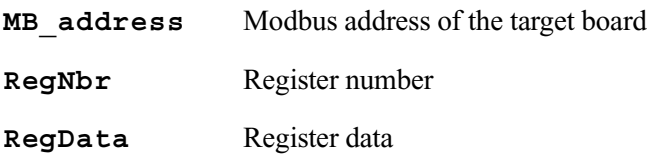

#### **RETURN VALUE**

MB SUCCESS = success MBM\_INVALID\_PARAMETER = invalid parameter MBM\_PACKET\_ERROR = packet error MB\_BADADDRESS = illegal channel

#### **LIBRARY**

## **MBM\_WriteCoils**

<span id="page-12-0"></span>**int MBM\_WriteCoils( int MB\_address, int StartCoilNbr, int NbrCoils, int CoilStates );**

#### **DESCRIPTION**

Modbus function  $code = 0x0F$ .

This function writes values to coils. This function is not reentrant.

#### **PARAMETERS**

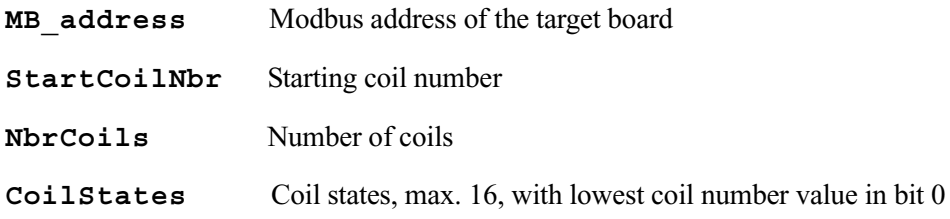

#### **RETURN VALUE**

MB SUCCESS = success MBM\_INVALID\_PARAMETER = invalid parameter MBM\_PACKET\_ERROR = packet error MB\_BADADDRESS = illegal channel

#### **LIBRARY**

MODBUS\_MASTER.LIB

#### **3.3 Modbus Slaves**

As mentioned previously, there are two types of Modbus slaves supported by the software: serial and gateway. Both types need ModBus Slave.lib and a board-specific library such as Modbus  $Slave BL26xx.1ib.$  These two libraries implement the Modbus protocol for a slave.

The gateway slave requires the use of MODBUS\_SLAVE\_TCP.LIB in addition to ModBus Slave.lib and a board-specific library such as Modbus Slave BL26xx.lib.

For slaves that are not BL2600s, a different board-specific library is required. If you have an LP3500 that you want to use as a serial slave, the library Modbus Slave LP35xx.lib is provided for you. If you want to use some other Rabbit-based board as a slave, you must provide a board-specific library similar to Modbus\_Slave\_BL26xx.lib and Modbus\_Slave\_LP35xx.lib.

Dynamic C libraries that support the Modbus protocol are in the folder "..\Lib\..\Modbus" where you installed Dynamic C.

The following table summarizes the above text:

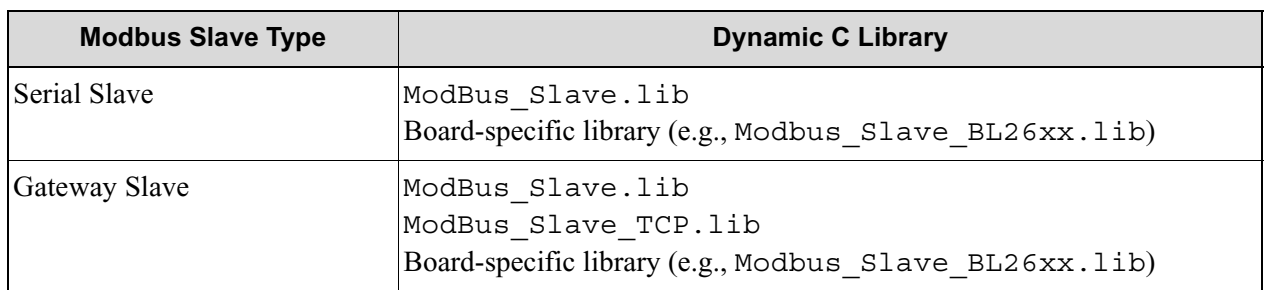

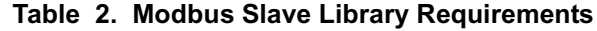

The Modbus commands listed in [Table 3](#page-13-0) are supported by both MODBUS SLAVE. LIB and MODBUS\_SLAVE\_TCP.LIB. The most significant byte is transmitted/received first (Big Endian) for 16 bit (2-byte) data.

<span id="page-13-0"></span>

| <b>Modbus</b><br><b>Function Code</b> | <b>Description of Function Code</b><br>(# of bits to change I/O state) | <b>Corresponding Dynamic C Function</b><br>from Board-Specific Library |
|---------------------------------------|------------------------------------------------------------------------|------------------------------------------------------------------------|
| 0x01                                  | Read Coils (1 bit)                                                     | mbsDiqOutRd()                                                          |
| 0x02                                  | Read Input Status (1 bit)                                              | mbsDiqIn()                                                             |
| 0x03                                  | Read Holding Registers (16 bit)                                        | mbsReqOutRd()                                                          |
| 0x04                                  | Read Input Registers (16 bit)                                          | mbs                                                                    |
| 0x05                                  | Write Single Coil (1 bit)                                              | mbsDiqOut()                                                            |
| 0x06                                  | Write Single Register (16 bit)                                         | mbsRegOut()                                                            |
| 0x0F                                  | Write Multiple Coils (1 bit)                                           | mbsDigOut()                                                            |
| 0x10                                  | Write Multiple Registers (16 bit)                                      | mbsRegOut()                                                            |
| 0x16                                  | Mask Write Register (16 bit)                                           | $mbs$ ReqOut() and $mbs$ ReqOutRd()                                    |
| 0x17                                  | Read/Write Multiple Registers (16 bit)                                 | $mbsRegOut()$ and $mbsRegIn()$                                         |

**Table 3. Modbus Commands Supported by Slaves**

#### **3.3.1 Modbus Message Structure**

Before looking at the libraries in more detail, we will look at the Modbus message. An understanding of its structure, for both serial and TCP/IP communication, will help make sense of the tasks performed by the libraries.

The format of a *Modbus Protocol Data Unit* (PDU) is:

Function Code | Dat Data

Data values are handled most significant byte first.

The format of a *Modbus Application Data Unit* (ADU) is:

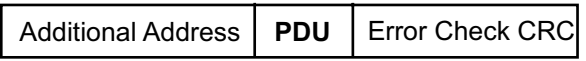

For a serial interface the *Additional Address* is a single byte with the target board's Modbus address. The *CRC* is two bytes and is stored low byte first.

The format of a *Modbus TCP Application Protocol* (MBAP) packet is:

MBAP Header | PDU

The contents of the *MBAP Header* are:

- Transaction Identifier (2 bytes): A value that is incremented with each transaction. It is used to identify the response to the current transaction. The libraries do not currently use this value, although it is generated and incremented with each transaction.
- Protocol Identifier (2 bytes): Always 0.
- Length (2 bytes): Number of bytes following this element
- Unit Identifier (1 byte): Modbus board address.

#### **3.3.2 MODBUS\_SLAVE\_TCP.LIB**

This library receives the Modbus/TCP packet from a Modbus master, removes the MBAP header, and does one of the following steps.

- 1. If the message is for "this board," send the message to the msExec() function in the MODBUS\_SLAVE.LIB library.
- 2. If the message is for a downstream unit, create and send the ADU, wait for the response, and send the response to the Modbus master.

#### **3.3.2.1 Configuration Macros**

The library MODBUS SLAVE TCP. LIB uses the following macros.

#### **INACTIVE\_PERIOD**

Period of inactivity in seconds (default 5), before sending a keepalive, or 0 to turn off keepalive.

#### **KEEPALIVE\_WAITTIME**

Number of seconds (default 3) to wait between keepalives after the first keepalive was sent.

#### **KEEPALIVE\_NUMRETRYS**

Number of retries (default 3).

#### **MB\_MAX\_SKT**

Maximum number of socket connections (default 1).

#### **MODBUS\_GATEWAY**

#define this macro only if this board is a gateway.

#### **TCPCONFIG**

Defining this macro to "0" means that the application does not use the TCP/IP configuration macro definitions from TCP\_CONFIG.LIB.

#### **USE\_ETHERNET**

This macro must be defined to "1" for stack support of the Ethernet interface.

#### **IFCONFIG\_ETH0**

This macro is defined as follows to set the default IP address and netmask for the gateway slave before bringing up the interface.

```
IFCONFIG_ETH0 \
   IFS IPADDR, aton ("10.10.6.101"), \setminusIFS NETMASK, aton ("255.255.255.0"), \
   IFS_UP
```
#### **MODBUS\_DEBUG**

This macro has two options:

- nodebug, the default, disallows library debugging
- **•** debug allows library debugging

#### **MODBUS\_DEBUG\_PRINT**

This macro is a bit flag, defined as follows:

- All bits  $= 0$  (default) = no printing of messages
- bit  $0 = 1$  = state machine transitions
- **•** bit 1 *not implemented*.
- bit  $2 = 1$  = print TCP packets
- bit  $3 = 1$  = print serial packets

#### **3.3.2.2 API Functions**

MODBUS SLAVE TCP. LIB contains the following two API functions: MODBUS TCP Init () and MODBUS\_TCP\_tick().

## **MODBUS\_TCP\_Init**

#### **void MODBUS\_TCP\_Init( unsigned wAddr, unsigned wPort );**

#### **DESCRIPTION**

This function must be called *one* time only. It initializes the Modbus TCP system. It does *not* initialize the TCP/IP connection.

#### **PARAMETERS**

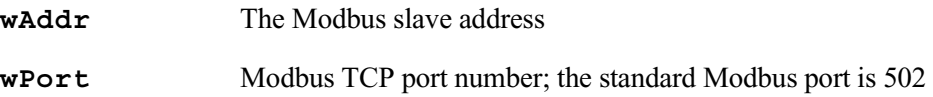

## **MODBUS\_TCP\_tick**

```
void MODBUS_TCP_tick( void );
```
#### **DESCRIPTION**

This function call is a process ModBus TCP state handler. It must be called repeatedly, usually within a loop, by the program in order to ensure that the TCP/IP command packets get serviced properly. The function call causes  $\text{top}\text{tick}$  () to execute, and services one socket each time it is called.

#### **3.3.3 MODBUS\_SLAVE.LIB**

The library MODBUS\_SLAVE.LIB parses the Modbus PDU and calls the appropriate function in the board-specific library. The API functions MODBUS Serial tick() and MODBUS CRC() are defined in this library. None of the other functions in MODBUS\_SLAVE.LIB are meant to be accessed directly by a slave application program.

## **MODBUS\_Serial\_tick**

```
void MODBUS_Serial_tick( void );
```
#### **DESCRIPTION**

Checks for a command from a Modbus master. This function is called from a Modbus slave that is connected to a Modbus master or gateway slave via a serial port. If there is no such serial connection, this function is not needed.

This function requires the function calls MODBUS Serial Rx() and MODBUS Serial Tx() from the MODBUS SLAVE BL26xx.LIB library.

## **MODBUS\_CRC**

#### **unsigned MODBUS\_CRC( unsigned char \*pcMess, unsigned wLen );**

#### **DESCRIPTION**

Alternate cyclical redundancy check (CRC) calculation. To use this alternate CRC function you must insert:

#define USE\_MODBUS\_CRC

before the #use directives for the Modbus libraries.

#### **PARAMETERS**

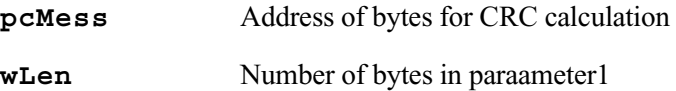

#### **RETURN VALUE**

CRC value

#### **3.3.4 Board-Specific Libraries**

Each Modbus slave device must have an associated board-specific library that handles the I/O operations.

At the time of this writing, two board-specific libraries are available: MODBUS\_SLAVE\_BL26xx.LIB and MODBUS SLAVE LP35xx.LIB. As the names imply, these libraries are for the BL2600 series and LP3500 single-board computers.Taken together, these two libraries present an excellent template for creating board-specific Modbus libraries for other Rabbit-based boards.

The following functions must be defined in the board-specific library regardless of whether they are actually used.

- mbsStart() is called whenever a packet is received.
- mbsDone() is called whenever a packet is finished.

The following function descriptions are from MODBUS\_SLAVE\_BL26xx.LIB.

## **mbsDigOutRd**

#### <span id="page-19-0"></span>**int mbsDigOutRd( unsigned OutputNbr, int \*pnState );**

#### **DESCRIPTION**

Modbus function  $code = 0x01$ .

Reads the specified output. This is slightly different than mbsDigIn() in that this function call returns a "1" if the output is on (low). It essentially returns the opposite of mbsDigIn().

This function is not reentrant.

#### **PARAMETERS**

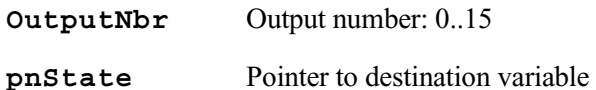

#### **RETURN VALUE**

MB\_SUCCESS = success  $MB$  BADADDR = illegal channel MB DEVNOTSET =  $I/O$  not set as output

#### **LIBRARY**

## **mbsDigIn**

#### <span id="page-20-0"></span>**int mbsDigIn( unsigned InputNbr, int \*pnState );**

#### **DESCRIPTION**

ModBus function code =  $0x02$ .

Reads the specified input. This function is not reentrant.

#### **PARAMETERS**

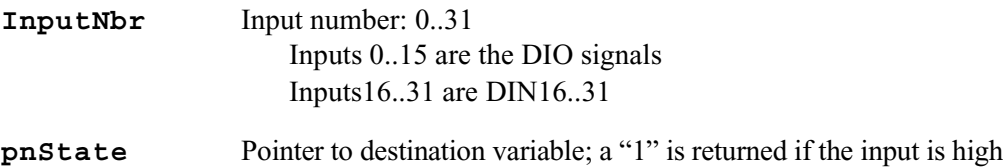

#### **RETURN VALUE**

MB SUCCESS = success  $MB$  BADADDR = illegal channel MB DEVNOTSET =  $I/O$  not set as input

#### **LIBRARY**

## **mbsRegOutRd**

<span id="page-21-0"></span>**int mbsRegOutRd( unsigned OutRegNbr, unsigned \*pwValue );**

#### **DESCRIPTION**

ModBus function code =  $0x03$ .

Reads an 8-bit output register. This function is not reentrant.

#### **PARAMETERS**

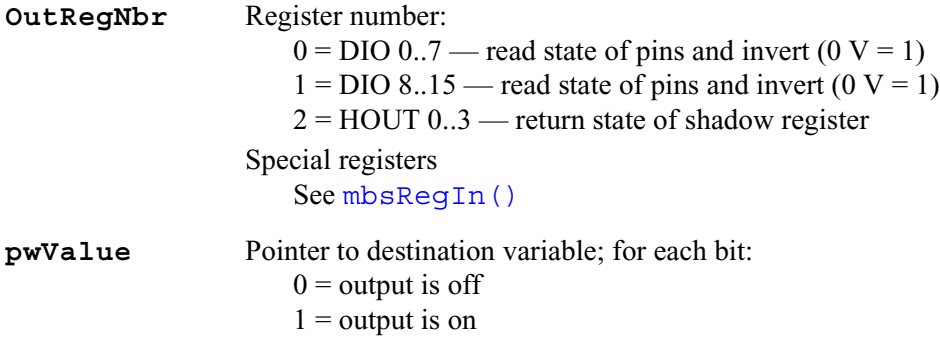

#### **RETURN VALUE**

MB SUCCESS = success MB\_BADADDR = illegal channel MB\_DEVNOTSET =  $I/O$  not set as output

#### **LIBRARY**

## **mbsRegIn**

<span id="page-22-0"></span>**int mbsRegIn( unsigned InRegNbr, unsigned \*pwValue );**

#### **DESCRIPTION**

ModBus function code =  $0x04$ .

Reads an input register. This function is not reentrant.

#### **PARAMETERS**

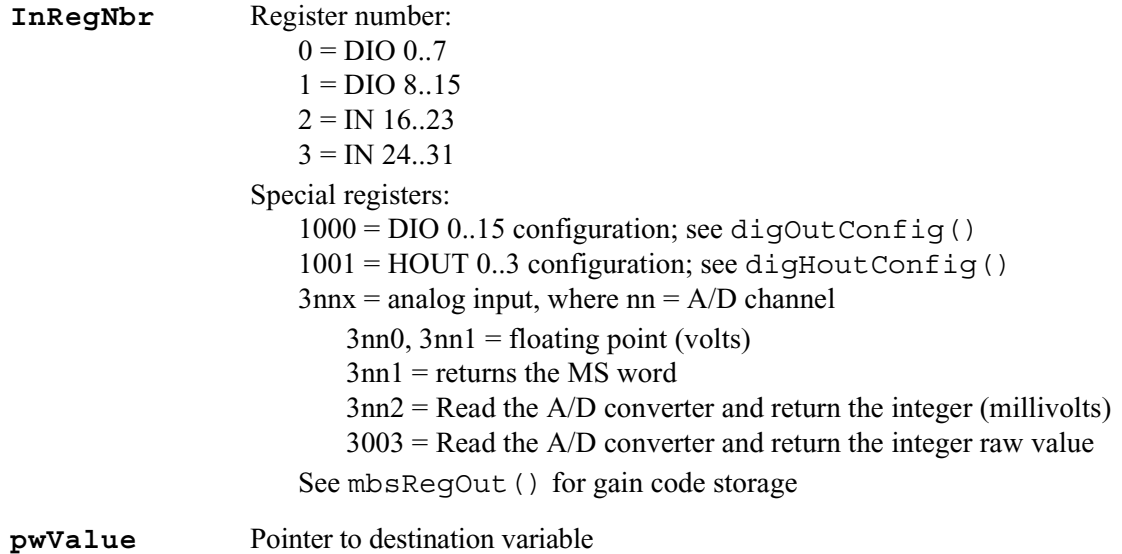

#### **RETURN VALUE**

MB SUCCESS = success  $MB$  BADADDR = illegal channel MB DEVNOTSET =  $I/O$  not set as input

#### **LIBRARY**

## **mbsDigOut**

<span id="page-23-0"></span>**int mbsdigOut( unsigned OutputNbr, int state );**

#### **DESCRIPTION**

ModBus command =  $0x05$ ,  $0x0F$ .

Turns the specified output on or off. This function is not reentrant.

#### **PARAMETERS**

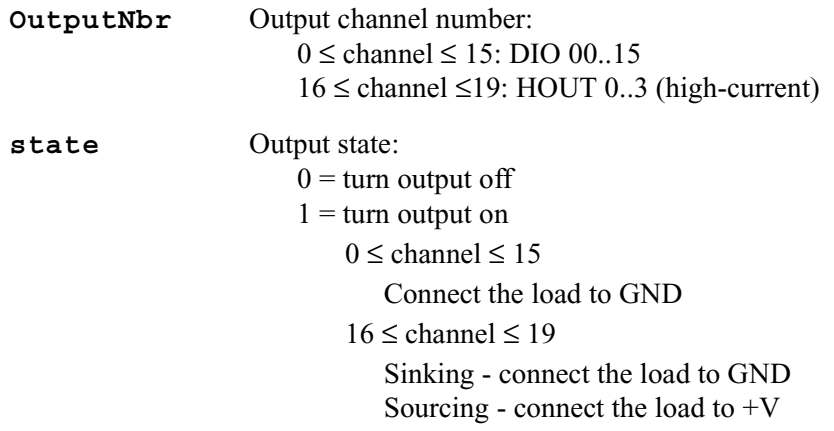

#### **RETURN VALUE**

MB SUCCESS = success  $MB$ BADADDR = illegal channel MB\_BADDATA = illegal data value MB\_DEVNOTSET = I/O not set as output

#### **LIBRARY**

## **mbsRegOut**

<span id="page-24-0"></span>**int mbsRegOut( unsigned OutRegNbr, unsigned wValue );**

#### **DESCRIPTION**

Modbus function codes =  $0x06$ ,  $0x10$ ,  $0x16$  and  $0x17$ .

Writes to an I/O register. This function is not reentrant.

#### **PARAMETERS**

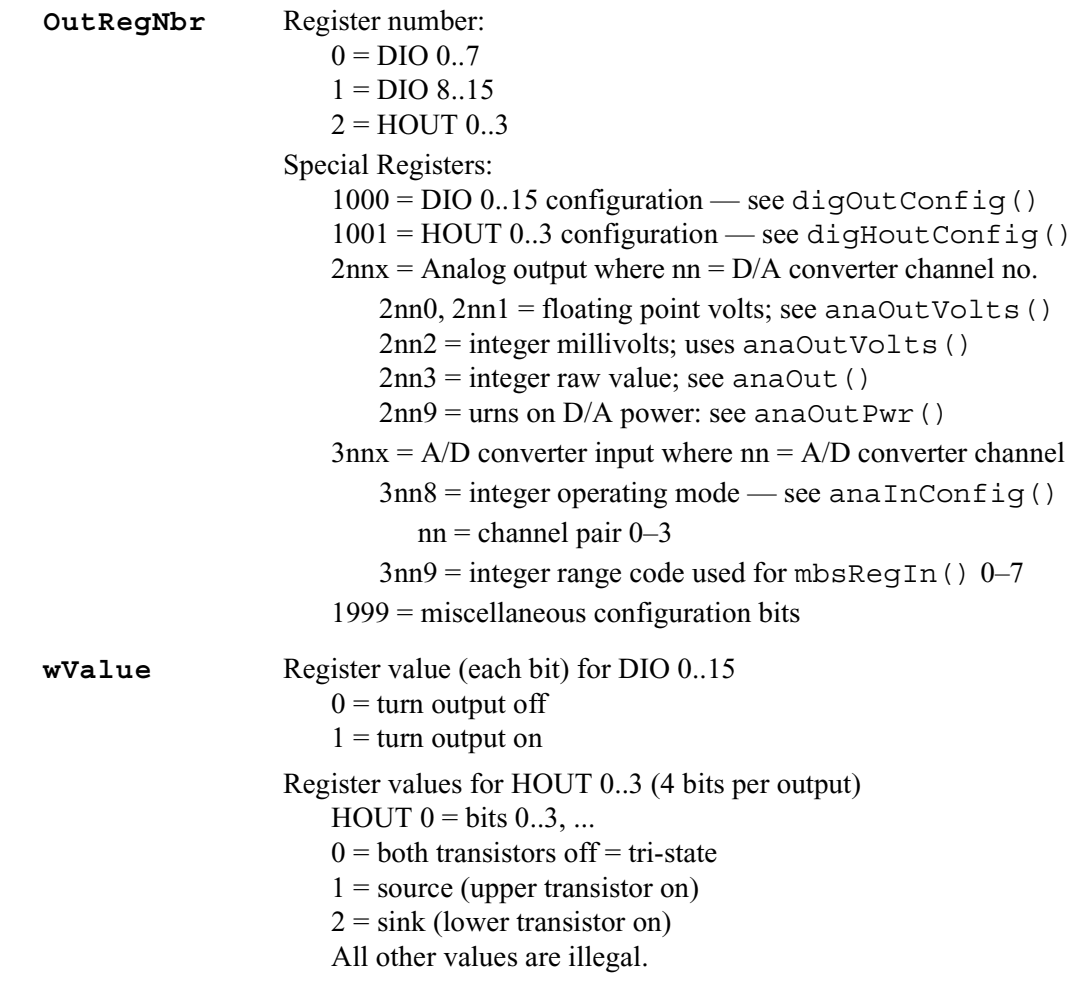

#### **RETURN VALUE**

MB SUCCESS = success MB\_BADADDR = illegal channel MB\_DEVNOTSET =  $I/O$  not set as output

#### **LIBRARY**

The MODBUS SLAVE BL26xx.LIB library also contains functions for communicating with "downstream" Modbus slaves.

## **MODBUS\_Serial\_Init**

#### **int MODBUS\_Serial\_Init();**

#### **DESCRIPTION**

Initializes the serial port for RS-485 operation. This function call requires the following macros.

<code>MODBUS\_BAUD</code><sup>1</sup>: baud rate MODBUS PORT: serial port on the slave device; e.g., on the BL2600 it is E. SERIAL MODE: mode to configure the serial port selected by MODBUS PORT; e.g., on the BL2600 it is 1 or 3.

See the User's Manual for your board to determine the available serial ports and the mode that will configure the selected serial port for RS-485 communication.

This function calculates Serial timeout, which is used by MODBUS Serial Rx() as the timeout between bytes once a byte has been received; the timeout is 5 byte times or 2 ms, whichever is greater.

This function is called by MODBUS TCP Init () if the macro MODBUS GATEWAY is #defined.

This function is not reentrant.

#### **RETURN VALUE**

MB SUCCESS = success  $MB$  BADDATA = if illegal SERIAL MODE

#### **LIBRARY**

<sup>1.</sup> This macro was renamed from RS485\_BAUD.

## **MODBUS\_Serial\_Tx**

#### **int MODBUS\_Serial\_Tx( char \*Packet, int ByteCount );**

#### **DESCRIPTION**

Transmits a Modbus packet to a "downstream" board. Calculates CRC and appends it to packet.

This function is not reentrant.

#### **PARAMETERS**

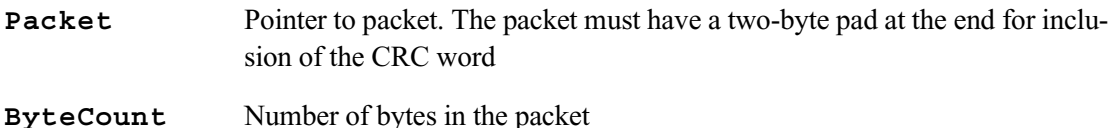

#### **RETURN VALUE**

MB SUCCESS = success

#### **LIBRARY**

MODBUS\_SLAVE\_BL26xx.LIB

### **MODBUS\_Serial\_Rx**

int MODBUS Serial Rx( char \*DataAddress );

#### **DESCRIPTION**

Receives the response from the Modbus slave. The function stores the bytes in the global array acMSReply and uses the global variable Serial\_timeout. It is the responsibility of the caller to handle a timeout if required.

This function is not reentrant.

#### **PARAMETER**

**DataAddress** Address to put the data

#### **RETURN VALUE**

 $0 = no message$ >0 = number of bytes with valid CRC  $MB$  CRC ERROR = invalid CRC

#### **LIBRARY**